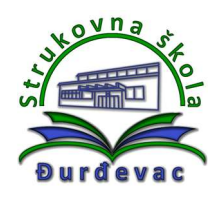

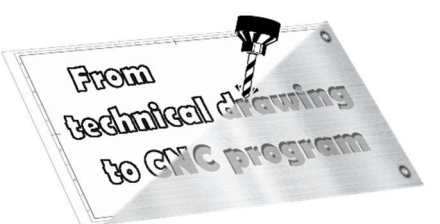

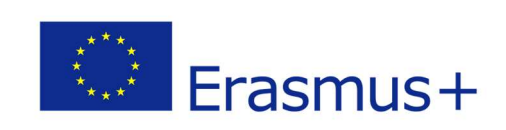

Name of unit: Producing a journal

Field of education: Mechanical engineering

Professional qualification: CNC operator

Exercise: Technical drawing of a journal

> Variant: Journal 3

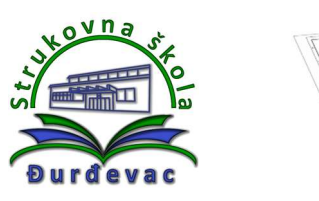

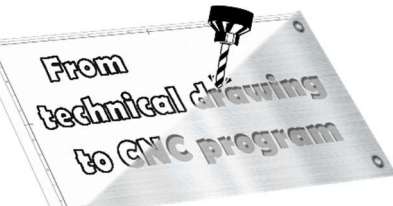

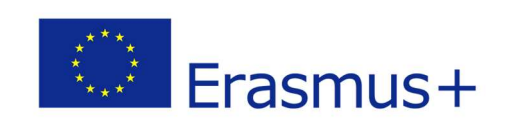

## Instructions for exercise:

According to the workshop drawing try to do the following:

- Draw the 3D model of a finished part in Autodesk Fusion 360 software.
- Set the coordinate system and raw material.
- Choose all needed operations.
- Adjust the tool.
- Check through the simulation if everything works fine.
- Export the G-code for the drawn part.

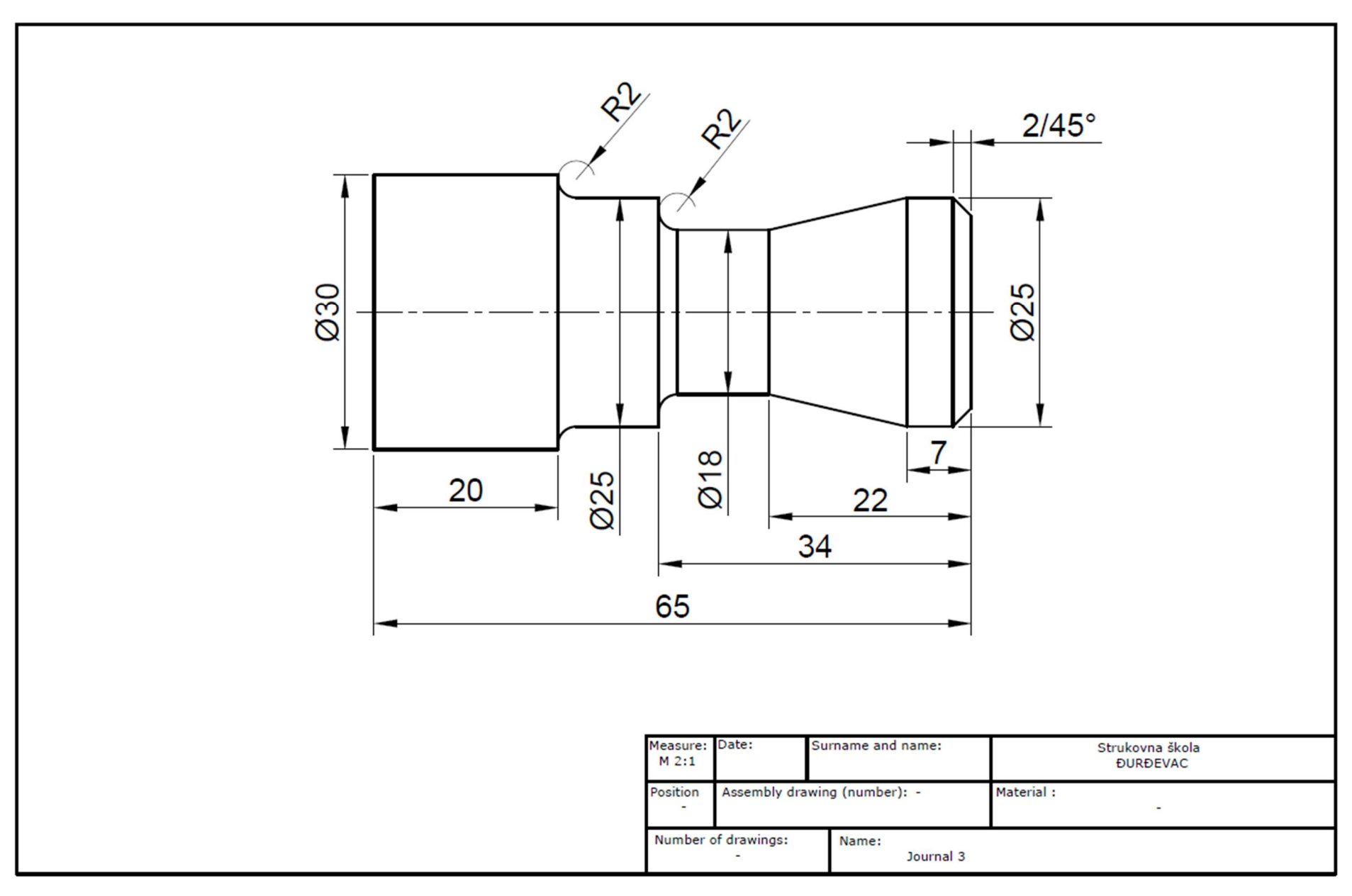